## Set Up Serious Deficiency Reasons

Last Modified on 04/19/2019 2:34 pm CDT

Serious deficiency reasons are a list of all the reasons why a provider might be considered Seriously Deficient. These reasons include things like failure to keep daily paperwork, deviation for USDA guidelines, and so on. Minute Menu HX comes with several default serious deficiency reasons, but you can set up additional reasons to suit your business needs.

1. Click the **Tools** menu and select **Serious Deficiency Reasons**. The

Serious Deficiency Reasons  $\mathbf{x}$ Edit Failure to keep required records Delete Edit Failure to participate in training Delete Edit Lack of business integrity in last 7 years Delete Non-compliance with agreement Delete Edit Non-compliance with the meal pattern Edit Delete Participation under more than one sponsor Edit **Delete** Submission of false information application Edit **Delete** Edit Submission of false information on claim **Delete** Edit Threat to child/public health or safety **Delete**  $\overline{\phantom{a}}$ Add Close **Save** 

Serious Deficiency Reasons window opens.

2. Click **Add**. The Add Serious Deficiency Reason Code dialog box opens.

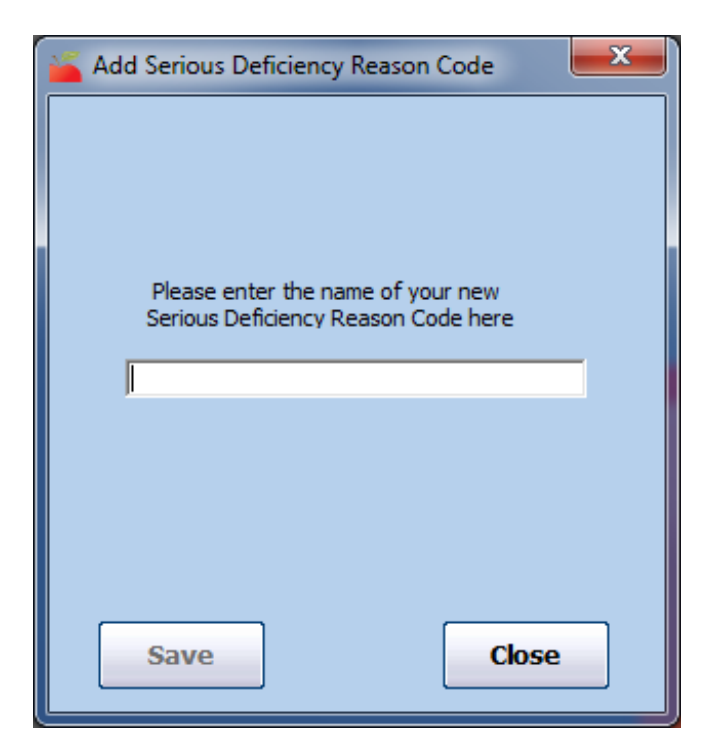

- 3. Click the text box and enter the serious deficiency reason.
- 4. Click **Save**.
- 5. Click **OK** at the confirmation prompt.